## **DIGIT** S3 HD/DVR

Anleitung zum Update der Software auf die Version 2.70.0.7(3414l) (mit AAC-Unterstützung)

Sehr geehrte Kunden,

im Juli 2021 erfolgte ein Technologiewechsel der ARD-Hörfunkprogramme über den Satelliten Astra 19,2 °Ost. Neben einer Änderung der Empfangsfrequenzen, wurde auch eine technische Umstellung am genutzten Audiostandard durchgeführt. Diese Sender werden zukünftig ausschließlich mit dem Audiocodec AAC-LC (Advanced Audio Codec-Low Complexity) übertragen.

Das bis dato von der ARD genutzte Hörfunkangebot mit dem Audiocodec MPEG-1 LII wurde am 14.12.2021 abgeschaltet.

Dies hat bedauerlicherweise zur Folge, dass Ihr Receiver die ARD-Hörfunkprogramme über Satellit (DVB-S) ohne eine Anpassung nicht mehr empfangen kann.

## **Bitte beachten Sie alle nachfolgend aufgeführten Schritte, um Ihren Receiver auf die Software Version 2.70.0.7(3414l) zu aktualisieren.**

Nach dem Update ist es möglich, Radioprogramme über Satellit im AAC-Audioformat wiederzugeben.

- **1.** Schalten Sie den DIGIT S3 HD oder DVR ein.
- **2.** Stecken Sie den USB-Stick mit der Software 2.70.0.7(3414l) in die USB-Buchse auf der Rückseite des Receivers.
- **3.** Das Update startet automatisch. Es werden einige Fortschrittsbalken am TV dargestellt, die den Updatefortschritt darstellen. **Achtung! Schalten Sie den Receiver nicht aus und entfernen Sie nicht die Stromversogung.**
- **4.** Nach erfolgreichem Update-Vorgang startet der Receiver neu und es wird ein Informationsfenster angezeigt, welches Sie über den erfolgreichen Update-Vorgang informiert. Zum Bestätigen und Ausblenden der Information, drücken Sie die Taste **OK**.
- **5.** Entfernen Sie den USB-Stick.

**Achtung! Der USB-Stick darf nur einmal zum Update eines Receivers genutzt werden. Wenn Sie mit diesem USB-Stick versuchen ein weiteres Gerät zu aktualisieren, wird dieses defekt und kann nicht wieder repariert werden.**

**6.** Software-Version überprüfen: Drücken Sie die Taste **MENU** und wählen Sie **Einstellungen > Systemkonfiguration**. In der Zeile **Software** wird Ihnen die aktuell installierte Version angezeigt.

Für Fragen und Informationen oder wenn es mit diesem Update zu einem Problem kommt, ist unsere Technische Hotline: Mo. - Fr. 8:00 - 18:00 unter Tel.: 03925/9220 1800 erreichbar.

**TechniSat Digital GmbH • Julius-Saxler-Straße 3 • D-54550 Daun •** w[ww.technisat.de](http://www.technisat.de)

m947/1213 10122021ORV2

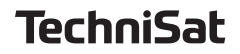